# **DIGITAL SKILLS FOR TEENS**

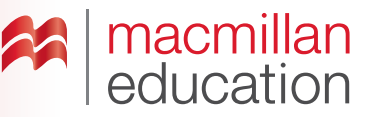

## **Digital image editors—Upper-Intermediate**

### **Let's discuss**

**A Read the text and answer the questions.**

A **digital image editor** allows you to interact with the images you can find both online and offline. It allows you to add text, music, video, recorded sound or links to other websites. The image becomes 'interactive'. Interactive areas on an image are known as 'hotspots'.

This is a great way to add more information to images, and can be a great selling point for online products.

- **1.** Have you ever used a digital image editor?
- **2.** What image did you edit? What did you add?

### **Let's analyse**

**B Look at the interactive images of the inventions. Answer the questions in groups.**

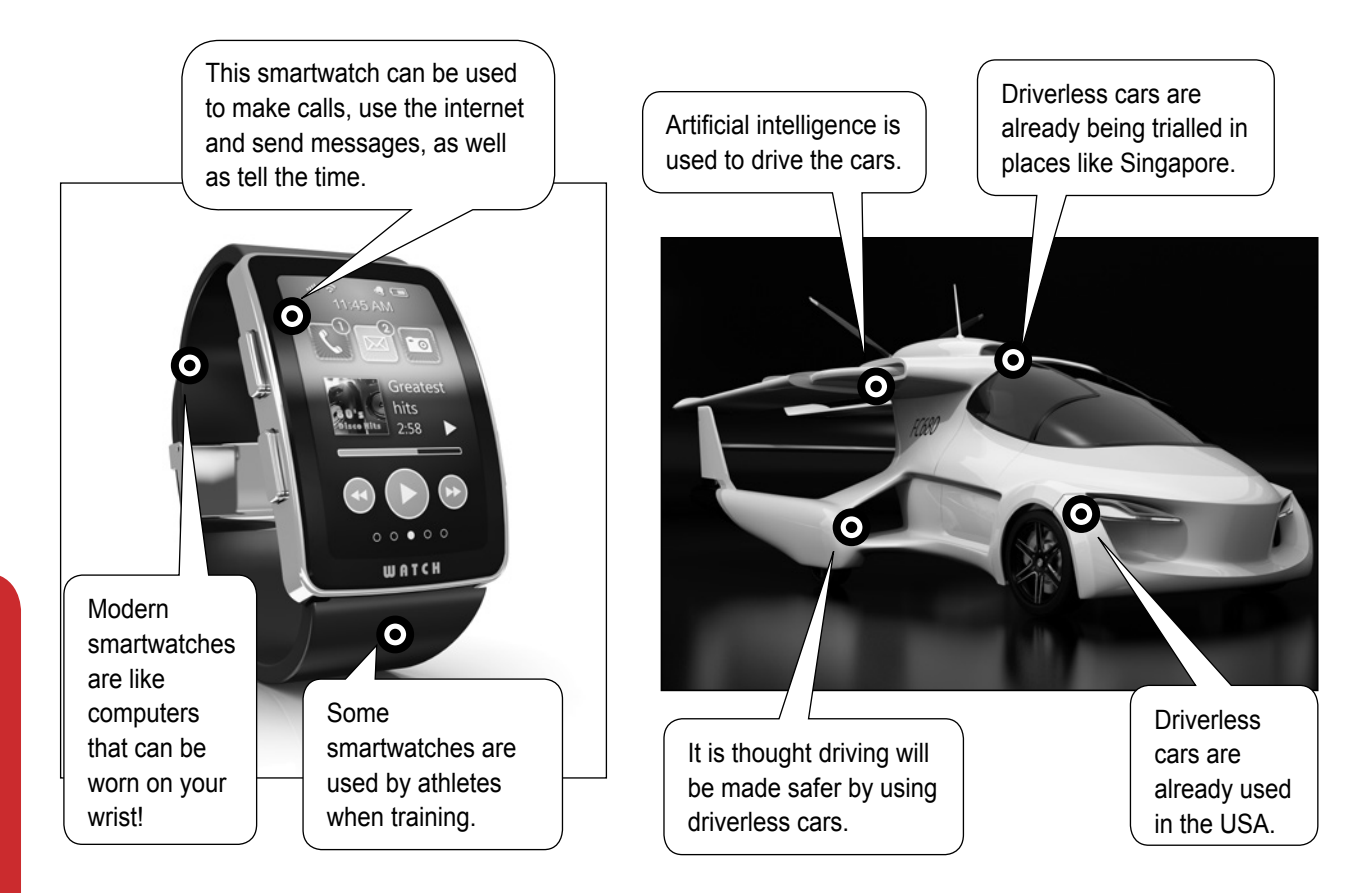

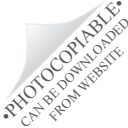

# **DIGITAL SKILLS FOR TEENS**

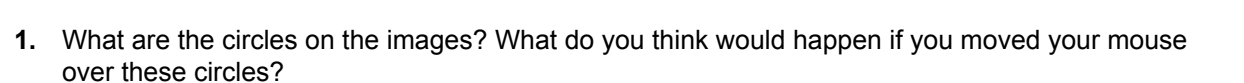

- **2.** Which verb form is used to talk about the inventions?
- **3.** Why do we say these are 'interactive' images?
- **4.** Which one of these is the most useful invention?
- **5.** How else could you make these images interactive?
- **6.** Where do you think you would see these interactive images?

### **Let's do it!**

- **Step 1** Think about a useful invention, either real or imaginary. What can the invention do? Is it already used by people? Who is it helpful for? Remember to give your invention a name and explain how it works if it is not clear.
- **Step 2** Go online and choose a digital image editor to create an interactive photo. Think about what you are going to add to your image (text, audio, music, links).
- **Step 3** Upload your photo to the digital image editor and add your text, audio, music or links to it to make it interactive.
- **Step 4** Once you have finished, share the link to your edited image with your teacher and classmates.

2 Published by Macmillan Education Ltd. © Macmillan Education Limited, 2021

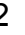

macmillan<br>education

**PHOTOGRAPHICATE** CAN BE DOWNLOAD FROM WEBSITE